# AQAZ

## **AS COMPUTER SCIENCE**

**Paper 1** 

## **7516/1**

**Monday 5 June 2017 Morning**

**Time allowed: 1 hour 45 minutes**

**For this paper you must have access to:** 

- **a computer**
- **a printer**
- **appropriate software**
- **the Electronic Answer Document**
- **an electronic version and a hard copy of the Skeleton Program**
- **an electronic version of the Data File**
- **an electronic version and a hard copy of the Preliminary Material.**
- **You must NOT use a calculator.**

#### **INSTRUCTIONS**

- **Type the information required on the front of your Electronic Answer Document.**
- **Before the start of the examination make sure your Centre Number, Candidate Name and Candidate Number are shown clearly IN THE FOOTER of every page (not the front cover) of your Electronic Answer Document.**
- **Enter your answers into the Electronic Answer Document.**
- **Answer ALL questions.**
- **Save your work at regular intervals.**

#### **INFORMATION**

- **The marks for questions are shown in brackets.**
- **The maximum mark for this paper is 75.**
- **No extra time is allowed for printing and collating.**
- **The question paper is divided into THREE sections.**

#### **ADVICE**

**You are advised to allocate time to each section as follows:**

**SECTION A – 20 minutes; SECTION B – 20 minutes; SECTION C – 65 minutes.**

**At the end of the examination**

**Tie together all your printed Electronic Answer Document pages and hand them to the Invigilator.**

#### **WARNING**

**It may not be possible to issue a result for this paper if your details are not on every page of your Electronic Answer Document.**

**DO NOT TURN OVER UNTIL TOLD TO DO SO** 

#### **SECTION A**

**You are advised to spend no more than 20 MINUTES on this section.**

**Enter your answers to SECTION A in your Electronic Answer Document. You MUST SAVE this document at regular intervals.**

**Question 03 in this section asks you to write program code starting from a new program/project/file.**

**You are advised to save your program at regular intervals.**

**0 1 A hotel provides a safety deposit box in guest rooms. The safety deposit box has a keypad with twelve buttons, as shown in FIGURE 1.** 

**FIGURE 1**

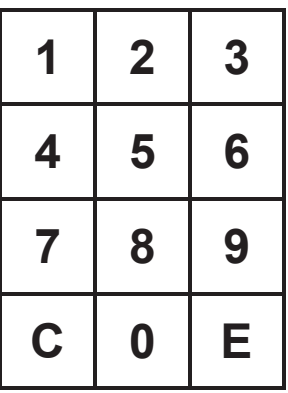

**The safety deposit box operates as follows:**

**The buttons with digits 0 to 9 enable the guest to set their own code. Button C cancels any digits entered. Button E is the Enter key.**

- **To close the safety deposit box:**
	- **push the door shut**
	- **key in a new 4-digit code (guest's choice)**
	- **press the Enter key (this sets the code and locks the door).**
- **To open the safety deposit box:**
	- **key in the correct 4-digit code (previously chosen by the guest)**
	- **press the Enter key (this also deletes the stored code)**
	- **pull open the door.**
- **Pressing the keypad has no effect, except when keying in a code.**

**FIGURE 2 shows a partially complete state transition diagram that represents the operation of the safety deposit box. The events are labelled (a) to (h).**

**NOTE the state transition diagram does not show what happens if an incorrect code is keyed in.**

**FIGURE 2**

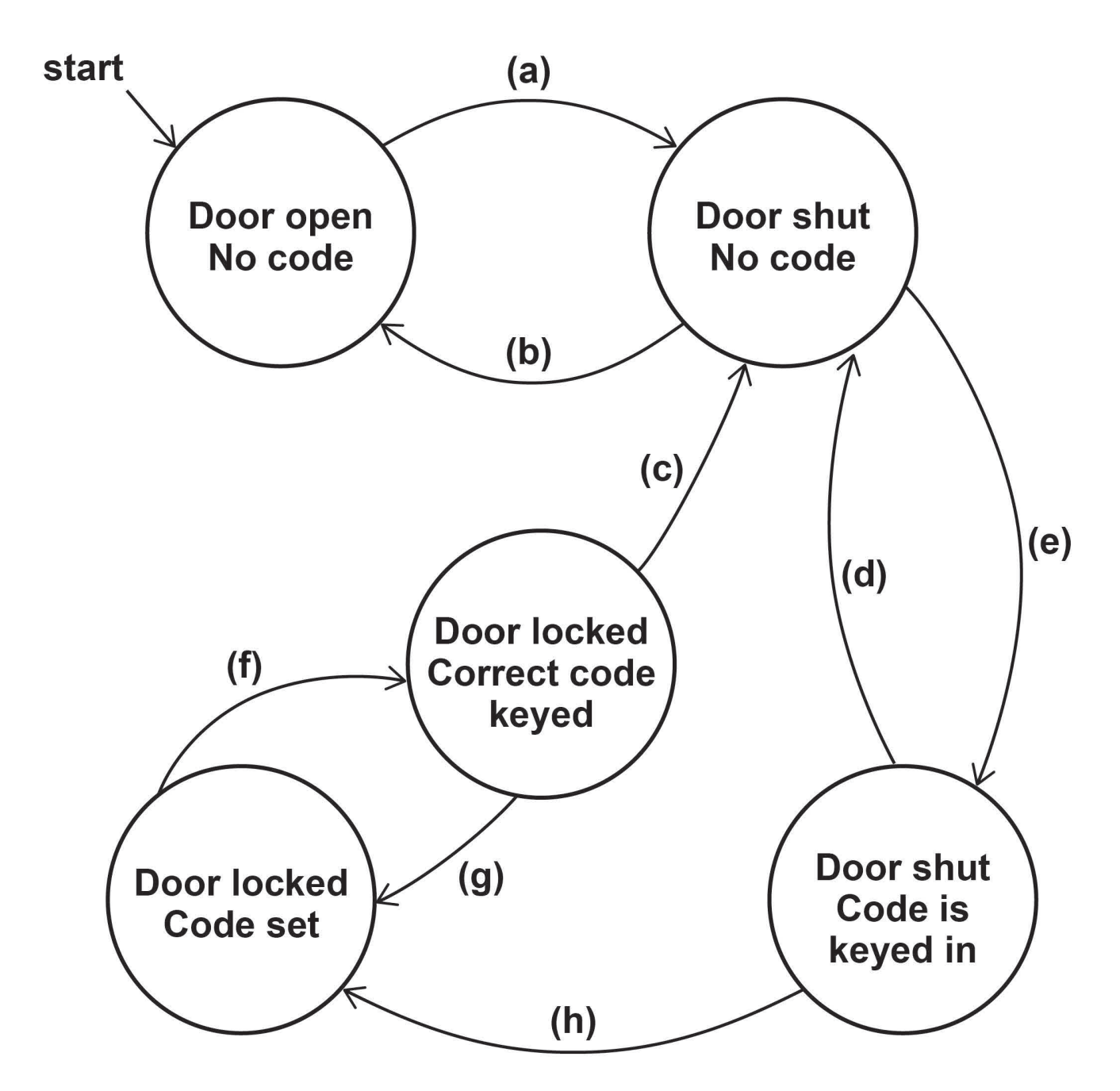

**0 1 . 1 In TABLE 1 indicate which label(s), (a) to (h), represent(s) which event. Two labels have to be assigned to some of the events.**

> **Complete TABLE 1 by filling in the LABEL(S): (a) to (h) column with the correct labels from FIGURE 2. A label MUST only be used once.**

#### **TABLE 1**

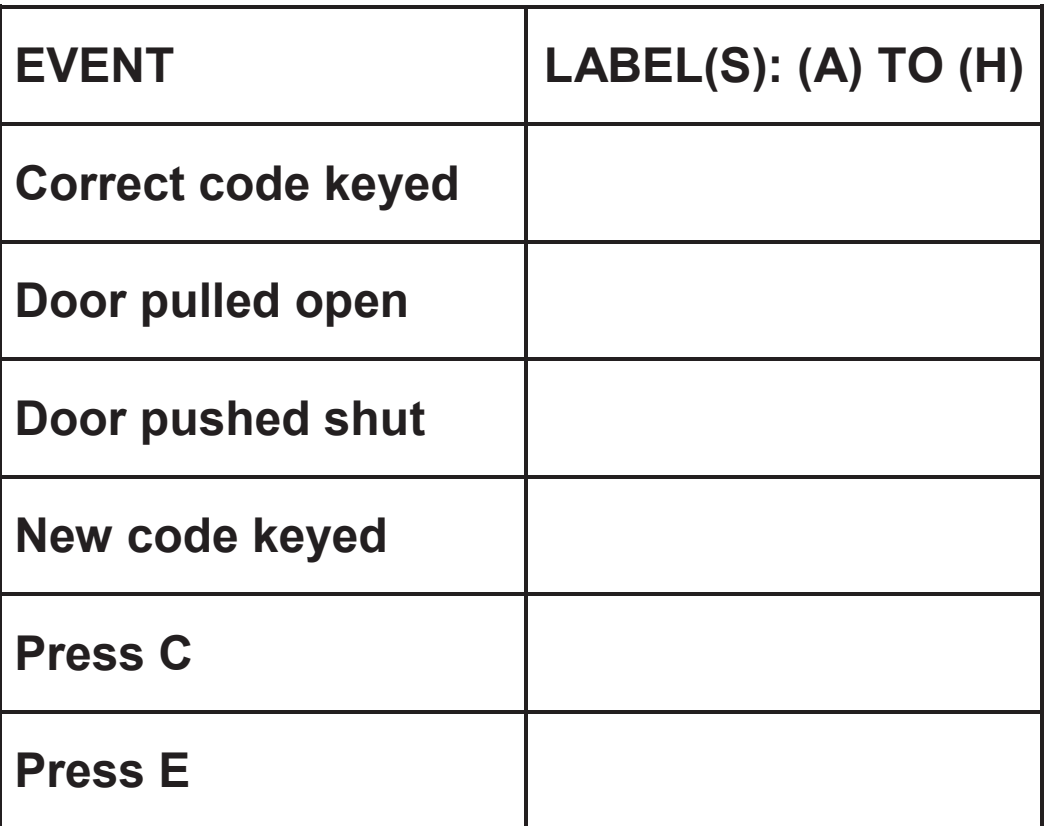

**Copy the contents of your completed LABEL(S) column in TABLE 1 into your Electronic Answer Document. [4 marks]**

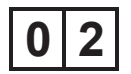

**0 2 The algorithm represented using pseudo-code in FIGURE 3 describes a method to convert two hexadecimal numbers into decimal. The subroutine** ToDecimal **used in FIGURE 3 is shown in FIGURE 4 and the built-in subroutine**  ASCII **is explained in TABLE 2.**

#### **FIGURE 3**

FOR Count  $\leftarrow$  1 TO 2 INPUT HexString Number ← 0 FOR EACH HexDigit IN HexString Value ← ToDecimal(HexDigit) Number ← Number \* 16 + Value ENDFOR OUTPUT Number ENDFOR

**The** FOR EACH **command steps through each character in a string working from left to right.**

#### **FIGURE 4**

SUBROUTINE ToDecimal(HexDigit) IF HexDigit =  $"A"$  THEN Value  $\leftarrow$  10 ELSEIF HexDigit = "B" THEN Value ← 11 ELSEIF HexDigit =  $"C"$  THEN Value  $\leftarrow$  12 ELSEIF HexDigit =  $"D"$  THEN Value  $\leftarrow$  13 ELSEIF HexDigit =  $"E"$  THEN Value  $\leftarrow$  14 ELSEIF HexDigit = "F" THEN Value  $\leftarrow$  15 ELSEIF HexDigit IN ["0", "1", ..., "9"] THEN Value ← ASCII(HexDigit) – 48 ELSE Value  $\leftarrow -1$ ENDIF RETURN Value

**9** 

#### **TABLE 2**

ENDSUBROUTINE

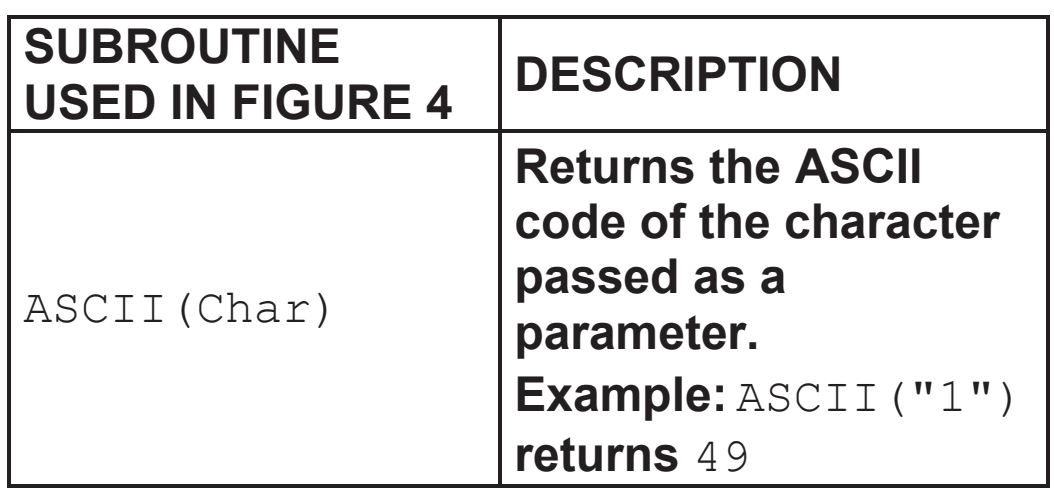

**0 2 . 1 Complete TABLE 3, on pages 10 and 11, by hand-tracing the algorithm in FIGURE 3. Use "A2" and "1G" as input strings. You may not need to use all the rows in TABLE 3.**

#### **TABLE 3**

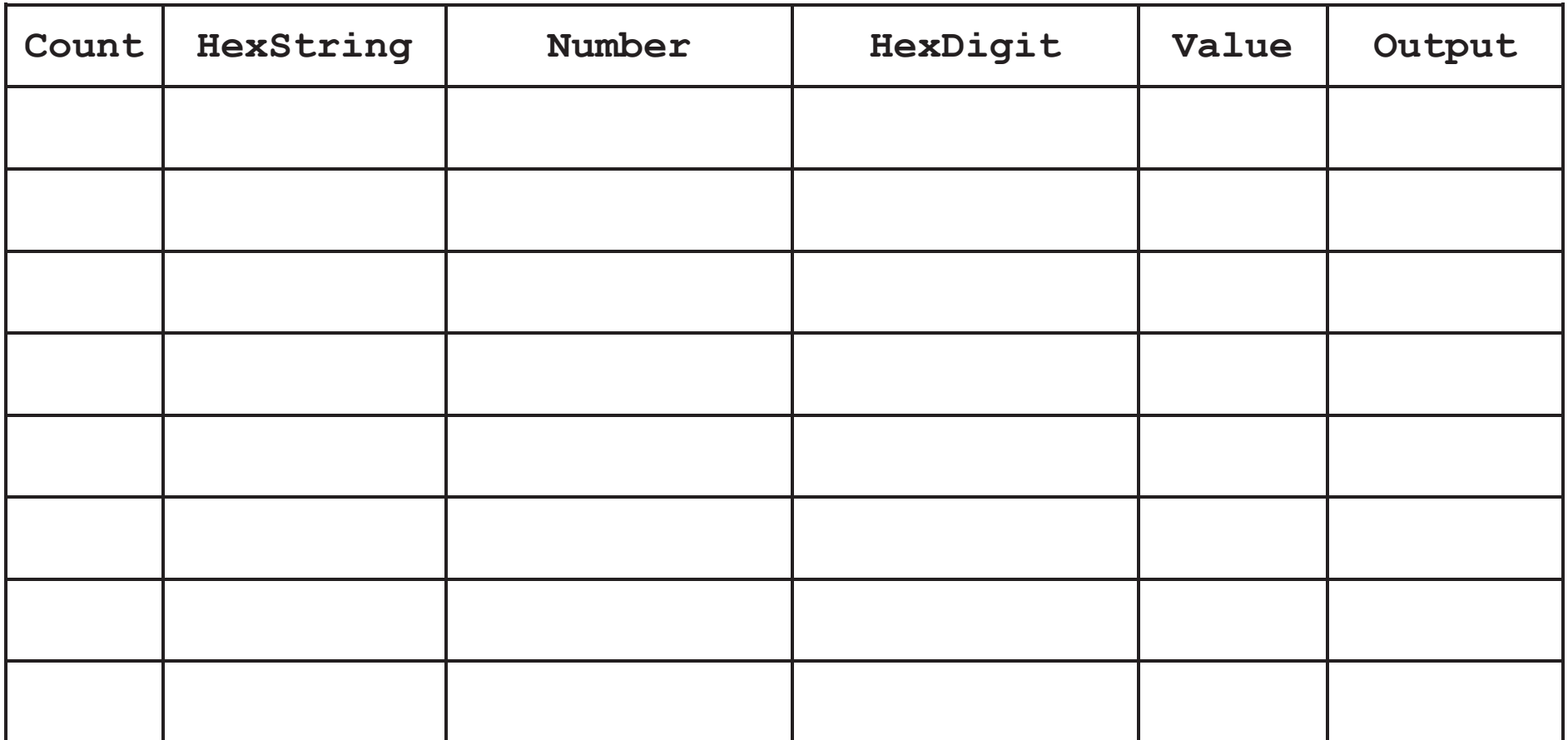

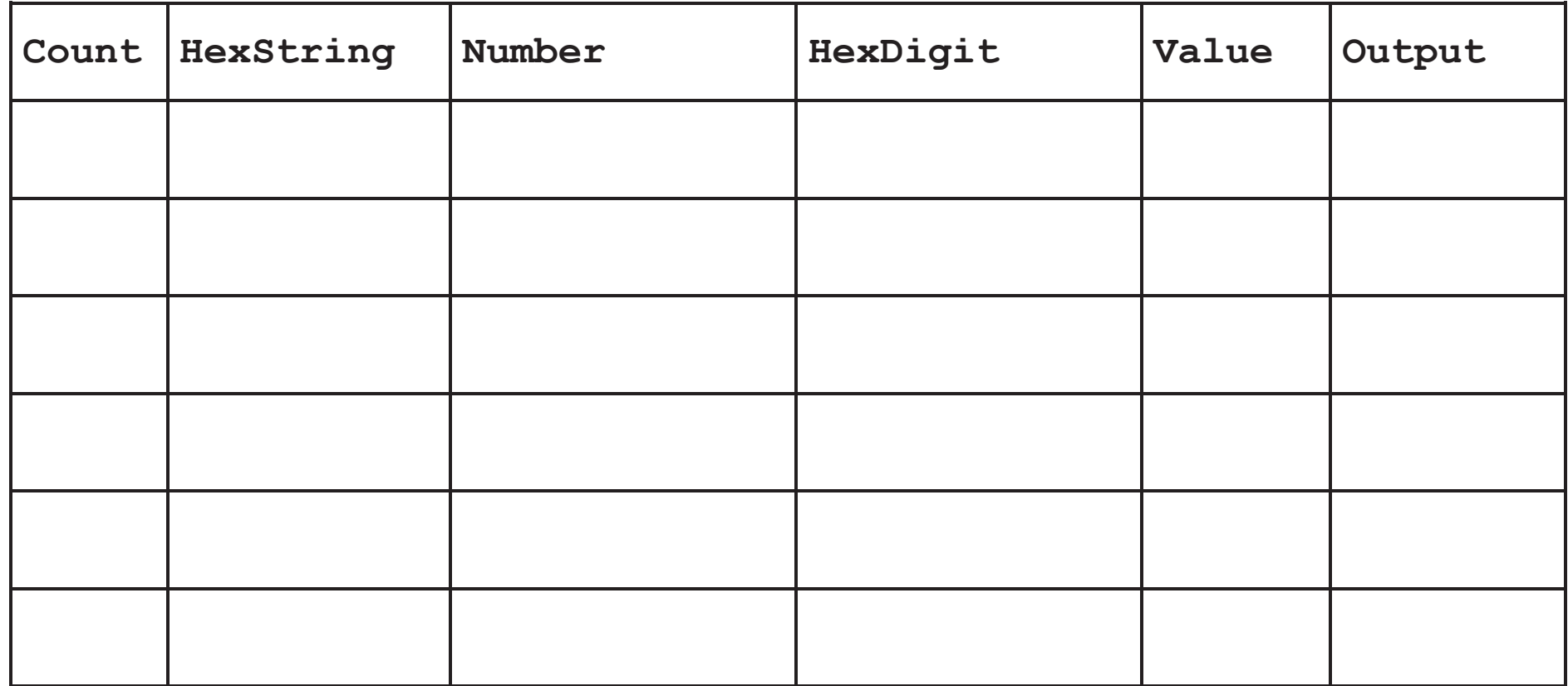

**Copy the contents of all the top cells in TABLE 3 into your Electronic Answer Document. [5 marks]** 

**0 2 . 2 Explain how the algorithm in FIGURE 3 has attempted to deal with the conversion of** "1G" **into decimal AND why this method is not fully effective. [2 marks]**

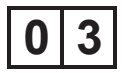

**0 3 The algorithm represented using pseudo-code in FIGURE 5 describes a method to find the greatest common factor (GCF) of two whole numbers (integers) entered by the user.**

#### **FIGURE 5**

OUTPUT "Enter a whole number: " INPUT Number1 OUTPUT "Enter another whole number: " INPUT Number2 Temp1 ← Number1 Temp2 ← Number2 WHILE Temp1  $\neq$  Temp2 IF Temp1 > Temp2 THEN Temp1 ← Temp1 – Temp2 ELSE Temp2  $\leftarrow$  Temp2 - Temp1 ENDIF ENDWHTT.E Result ← Temp1 OUTPUT Result, " is GCF of ", Number1, " and ", Number2

**What you need to do:**

### **TASK 1**

**Write a program to implement the algorithm in FIGURE 5**.

#### **TASK 2**

**Test the program by showing the result of entering** 12 **and then** 39.

**Evidence that you need to provide Include the following in your Electronic Answer Document.**

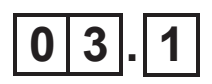

**0 3 . 1 Your PROGRAM SOURCE CODE for TASK 1. [6 marks]**

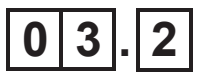

**0 3 . 2 SCREEN CAPTURE(S) showing the test described in TASK 2. [1 mark]**

> **The algorithm copies the values of Number1 and** Number2 **into** Temp1 **and** Temp2 **respectively.**

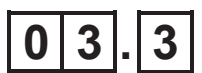

**0 3 . 3 Explain why the** WHILE **loop was written using** Temp1 **and** Temp2 **instead of** Number1 **and** Number2. **[1 mark]**

#### **SECTION B**

**You are advised to spend no more than 20 MINUTES on this section.**

**Enter your answers to SECTION B in your Electronic Answer Document. You MUST SAVE this document at regular intervals.**

**These questions refer to the PRELIMINARY MATERIAL and the SKELETON PROGRAM, but do NOT require any additional programming.**

**Refer EITHER to the PRELIMINARY MATERIAL issued with this question paper OR your electronic copy.**

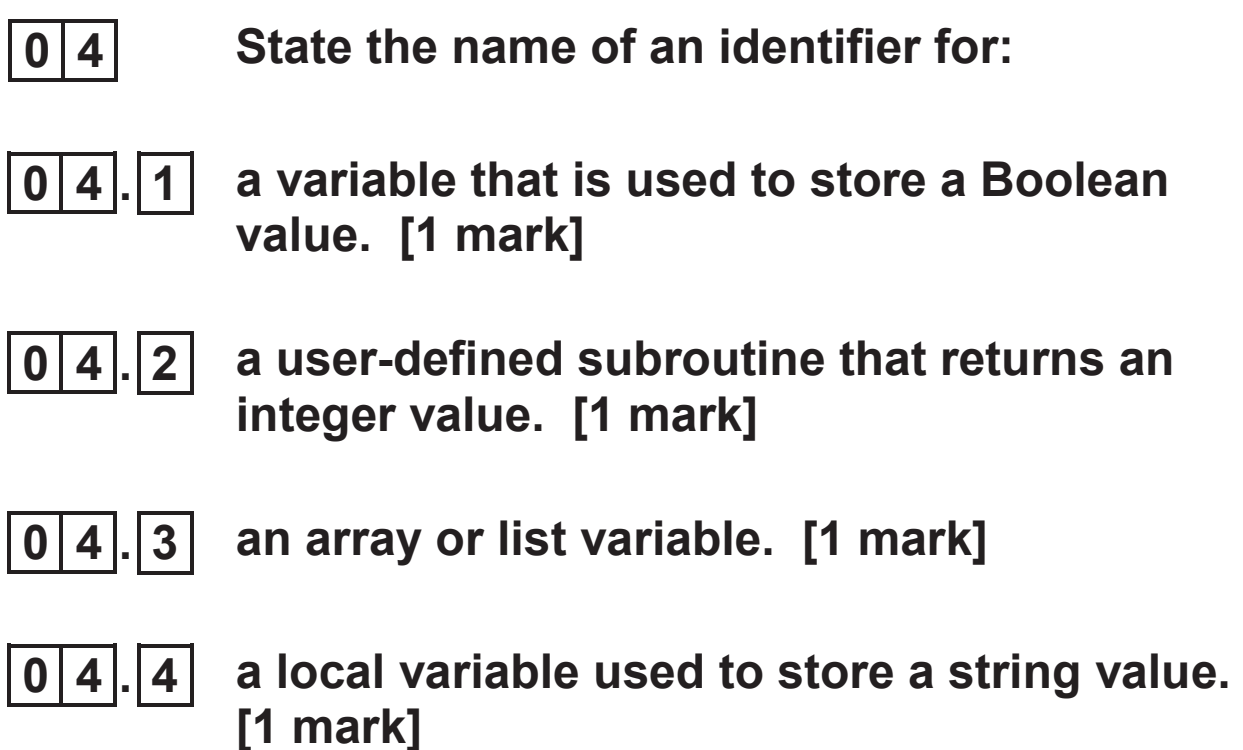

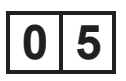

- **0 5 . 1 Explain the benefits of defining** FIELDLENGTH **and** FIELDWIDTH **as named constants instead of using the actual values in the code. [2 marks]**
- **0 5 . 2 Explain the purpose of the first selection structure in the subroutine** SeedLands. **[1 mark]**
- 
- **0 5 . 3 The simulation is to be refined to include another level of drought: a minor drought.**

**There is a 1 in 3 chance of a severe drought, and a 1 in 3 chance of a minor drought. If there is a minor drought, then one in four plants will die.** 

**Describe the changes that need to be made to the subroutine** SimulateSummer **in order to simulate a minor drought.**

**You are NOT expected to make any changes to the SKELETON PROGRAM**. **[3 marks]**

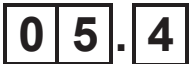

**0 5 . 4 State the type of arithmetic operation carried out in the subroutine** CreateNewField **when the variables** Row **and** Column **are assigned new values outside the** FOR **loops.**

> **State the values calculated for** Row **and**  Column **using the values of** FIELDLENGTH **and** FIELDWIDTH **that are specified in the SKELETON PROGRAM**. **[2 marks]**

**0 6 FIGURE 6 shows an incomplete hierarchy chart for part of the SKELETON PROGRAM.**

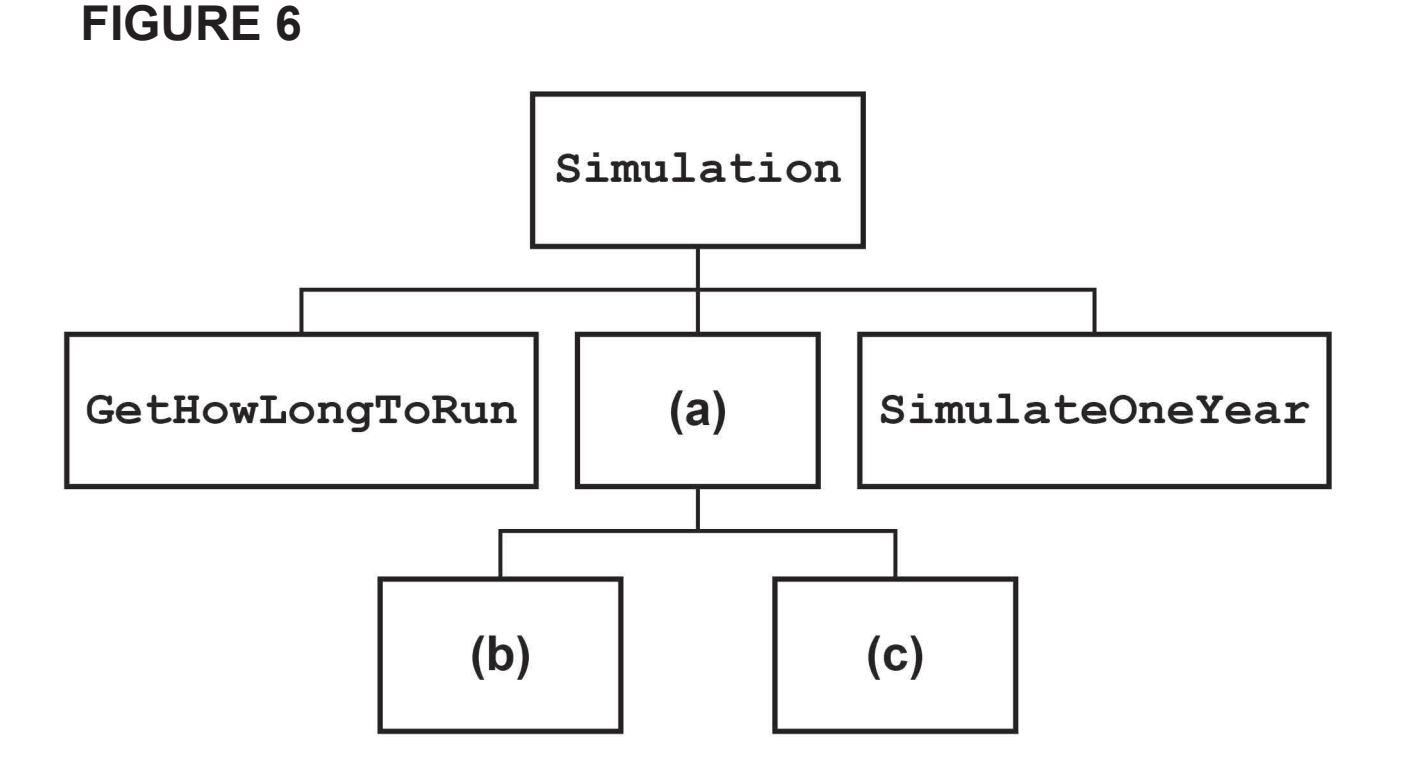

 **With reference to the SKELETON PROGRAM and FIGURE 6, answer the questions below.**

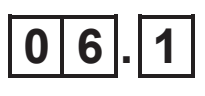

**0 6 . 1 What should be written in box (a) in Figure 6? [1 mark]**

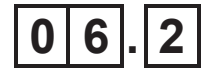

**0 6 . 2 What should be written in box (b) in FIGURE 6? [1 mark]**

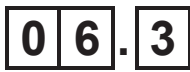

**0 6 . 3 What should be written in box (c) in FIGURE 6**? **[1 mark]**

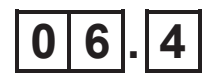

**0 6 . 4 Explain how data is shared between the separate subroutines. [2 marks]**

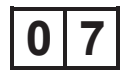

**0 7 This question refers to the subroutine** ReadFile.

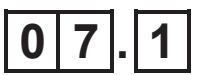

- **0 7 . 1 Explain what will happen if the number of rows and columns supplied in the data file is greater than the number of rows and columns of the field modelled in the SKELETON PROGRAM. [2 marks]**
- **0 7 . 2 Assume it is a perfect growing year and there is no frost in spring and no drought in summer.**

**A DATA FILE is read in which has an S (seed) in every possible location.**

**Explain what happens to the contents of**  Field **in each season for the FIRST YEAR ONLY**. **[4 marks]**

#### **SECTION C**

**You are advised to spend no more than 65 MINUTES on this section.**

**Enter your answers to SECTION C in your Electronic Answer Document. You MUST SAVE this document at regular intervals.**

**These questions require you to load the SKELETON PROGRAM and to make programming changes to it.**

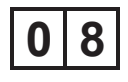

**0 8 This question refers to the subroutine**  GetHowLongToRun.

**What you need to do:**

**TASK 1**

**Modify the subroutine** GetHowLongToRun **so that it checks that the value entered by the user is an integer between -1 to 5 inclusive.**

**If an invalid value, including a non-integer value, is entered for the duration of the simulation the program should output:**

Invalid input

**The subroutine should not return any values until a valid integer has been entered.**

#### **TASK 2**

**Test that the changes you have made work by conducting the following test:**

- **start the simulation**
- enter the value  $-2$
- **enter the value** 6
- **enter the value** w
- enter the value 1.4
- **enter the value** 0 **(zero).**

**Evidence that you need to provide Include the following in your Electronic Answer Document.**

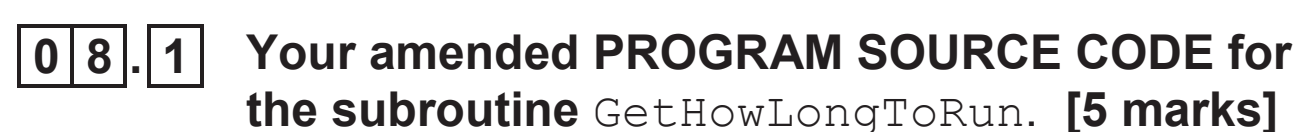

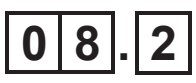

**0 8 . 2 SCREEN CAPTURE(S) showing the requested test. [1 mark]**

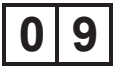

**0 9 This question will extend the functionality of the simulation program.**

> **An additional result is required from the simulation program. It is to calculate the percentage of** Field **cells occupied by plants.**

**The percentage is calculated by dividing the number of cells occupied by plants by the total number of cells and multiplying by 100.**

**What you need to do:**

#### **TASK 1**

**Modify the subroutine** CountPlants **to calculate AND display the percentage (rounded to the nearest whole number) of the field with plants.**

#### **TASK 2**

**Test that your amended program code works by conducting the following test:**

- **start the simulation**
- enter 1 (one year)
- **enter** Y **(load a data file)**
- **enter the filename** TestCase.txt

**Evidence that you need to provide Include the following in your Electronic Answer Document.**

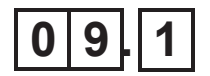

**0 9 . 1 Your amended PROGRAM SOURCE CODE for the subroutine** CountPlants. **[2 marks]**

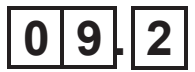

**0 9 . 2 SCREEN CAPTURE(S) showing the** Field **contents AND messages displayed for SPRING. Data for the other seasons should not be included in the evidence. [1 mark]**

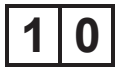

**1 0 This question will extend the simulation program to allow** Field **data to be saved to a text file.**

> **When the simulation has run for the required number of years, the user should be given the option of saving the** Field **data to a text file.**

**This text file must represent the data in the same format as the file** TestCase.txt **stores it (see FIGURE 7), including the numbers at the end of each line.**

#### **FIGURE 7**

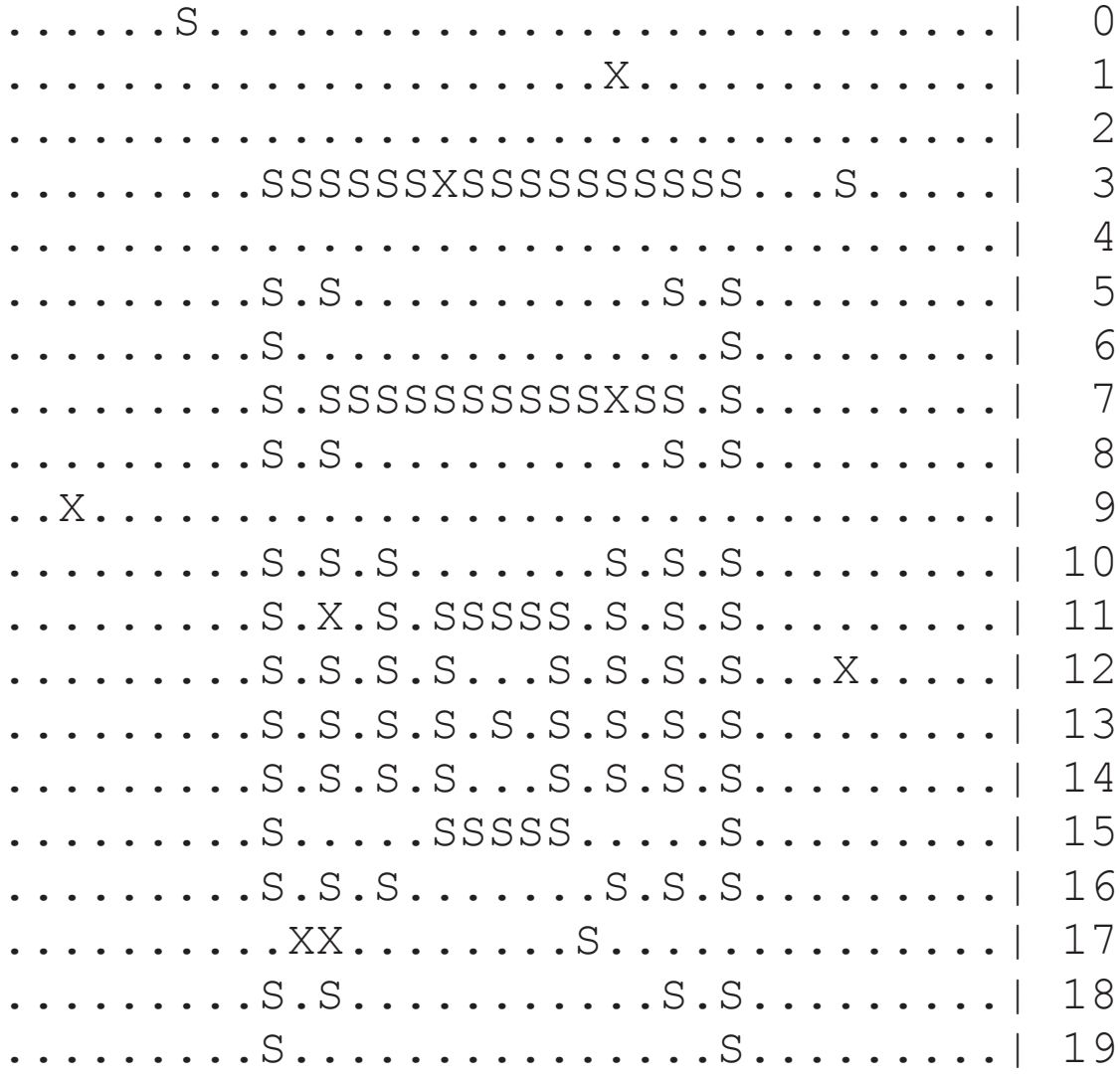

**What you need to do:**

#### **TASK 1**

**Create a new subroutine** SaveToFile. **This subroutine is to ask the user whether they want to save the data by displaying the message:**

```
Save the current Field state to a text 
file? (Y/N):
```
**If the user chooses to save the data, the subroutine is to create a new text file with a userspecified filename and store the formatted data in it.**

#### **TASK 2**

**In the subroutine** Simulation **add a call to the subroutine** SaveToFile **in an appropriate place.**

#### **TASK 3**

**Test that the subroutine** SaveToFile **works by conducting the following test:**

- **run the simulation for TWO years**
- **do not load a data file**
- **save the data to file** Test1.txt

### **TASK 4**

- **run the simulation for ONE year**
- $\bullet$  **load the data file**  $Test1.txt$

**Evidence that you need to provide Include the following in your Electronic Answer Document.**

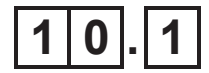

- **1 0 . 1 Your PROGRAM SOURCE CODE for the subroutines** SaveToFile **and** Simulation. **[9 marks]**
- - **1 0 . 2 For the first run of the simulation: SCREEN CAPTURE(S) showing the** Field **displayed for winter year 2 including the user interaction for saving the data. [1 mark]**

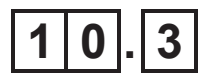

**1 0 . 3 For the second run of the simulation: SCREEN CAPTURE(S) showing the** Field **displayed for spring year 1 including the user interaction for loading the data file. [1 mark]**

#### **BLANK PAGE**

**1 1 This question will further extend the functionality of the simulation program.**

> **In the autumn, when plants drop their seeds, there may be a prevailing wind that shifts the seeds so they land in a different position.**

**If there is NO WIND the seeds land as shown in FIGURE 8.**

**FIGURE 8**

..... .SSS. .S**P**S. .SSS. .....

**If there is a prevailing wind from the EAST the seeds will land as shown in FIGURE 9.** 

### **FIGURE 9**

..... SSS..  $\longleftarrow$ S.**P**.. SSS.. .....

**If there is a prevailing wind from the NORTHWEST the seeds will land as shown in FIGURE 10.**

**FIGURE 10**

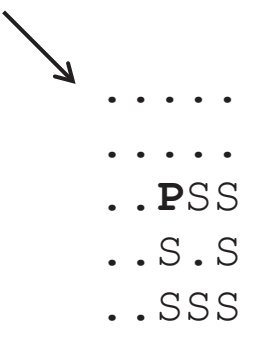

**The other wind directions as shown in FIGURE 11 have similar effects on where the seeds land.**

**Each wind direction should occur randomly with each wind direction (or no wind at all) occurring with a 1 in 9 chance.**

**FIGURE 11**

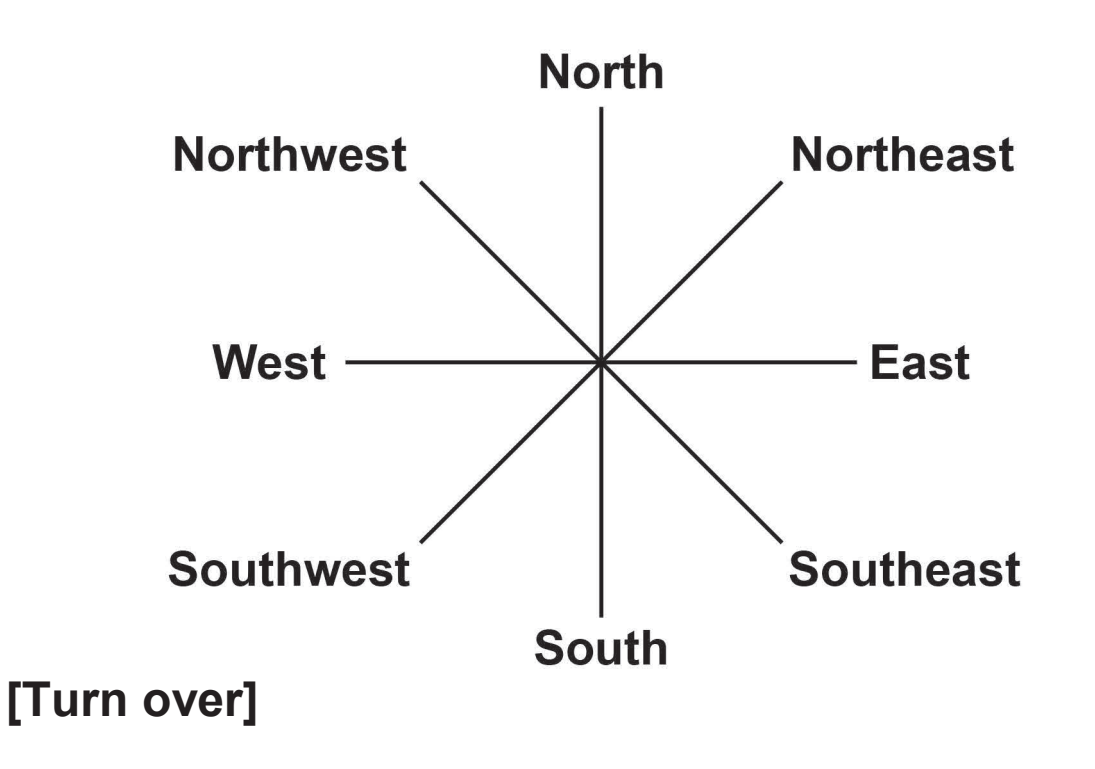

**What you need to do:**

#### **TASK 1**

**Modify the subroutine** SimulateAutumn **to change the position where the seeds land, depending on the prevailing wind direction.** 

**Include code to output a message giving the name of the wind direction that was generated randomly. If there was no wind an appropriate message should be displayed.**

#### **TASK 2**

**Test that your amended program code works by conducting the following test.**

**Without loading a data file run the simulation in stepping mode until TWO different wind directions have occurred.**

**Evidence that you need to provide Include the following in your Electronic Answer Document.**

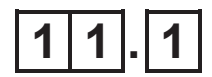

- **1 1 . 1 Your amended PROGRAM SOURCE CODE for the subroutine** SimulateAutumn. **[12 marks]**
- **1 1 . 2 SCREEN CAPTURE(S) showing the** Field **contents AND messages displayed for two autumns with different prevailing wind directions. Data for the other seasons does not need to be included in the evidence. [1 mark]**

#### **END OF QUESTIONS**

#### **There are no questions printed on this page**

#### **Copyright Information**

For confidentiality purposes, from the November 2015 examination series, acknowledgements of third party copyright material will be published in a separate booklet rather than including them on the examination paper or support materials. This booklet is published after each examination series and is available for free download from www.aqa.org.uk after the live examination series.

Permission to reproduce all copyright material has been applied for. In some cases, efforts to contact copyright-holders may have been unsuccessful and AQA will be happy to rectify any omissions of acknowledgements. If you have any queries please contact the Copyright Team, AQA, Stag Hill House, Guildford, GU2 7XJ.

Copyright © 2017 AQA and its licensors. All rights reserved.

#### **IB/M/Jun17/CD/7516/1/E2**